## Payment Profiles And Virtual Terminal Settings

Last Modified on 08/13/2024 6:40 pm PDT

## Go to **Administration**, select *Settings*, and click on the *Payment* tab.

You will view your payment profile. If you have more than one profile, you will see a payment profile dropdown menu at the top of your payment tab. Multiple payment profiles may be used for foreign currency processing or to manage payments on multiple products. Payment profiles may be linked to a unique [Receipt](https://help.qualpay.com/help/receipts) Profile.

Transactions processed on each payment profile will be grouped and settled in their own batches at autoclose time.

Use the settings interface to configure your batch close time, AVS and CVV settings, and Virtual Terminal settings. The table below outlines the fields, settings, and descriptions.

*NOTE: If you want additional Payment Profiles, [contact](http://help.qualpay.com/help/contacting-qualpay) our customer support team.*

## **Payment Profile Settings**

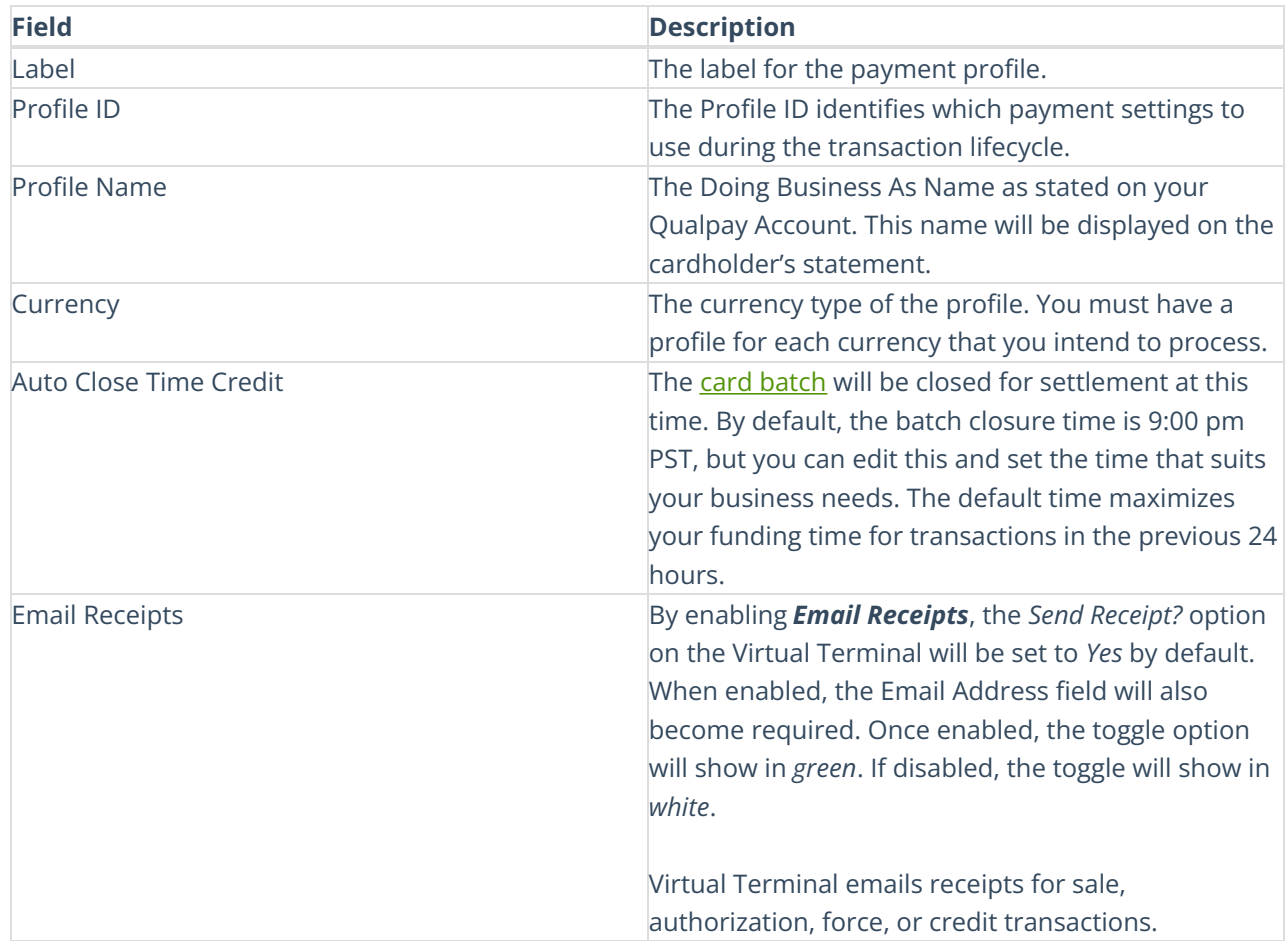

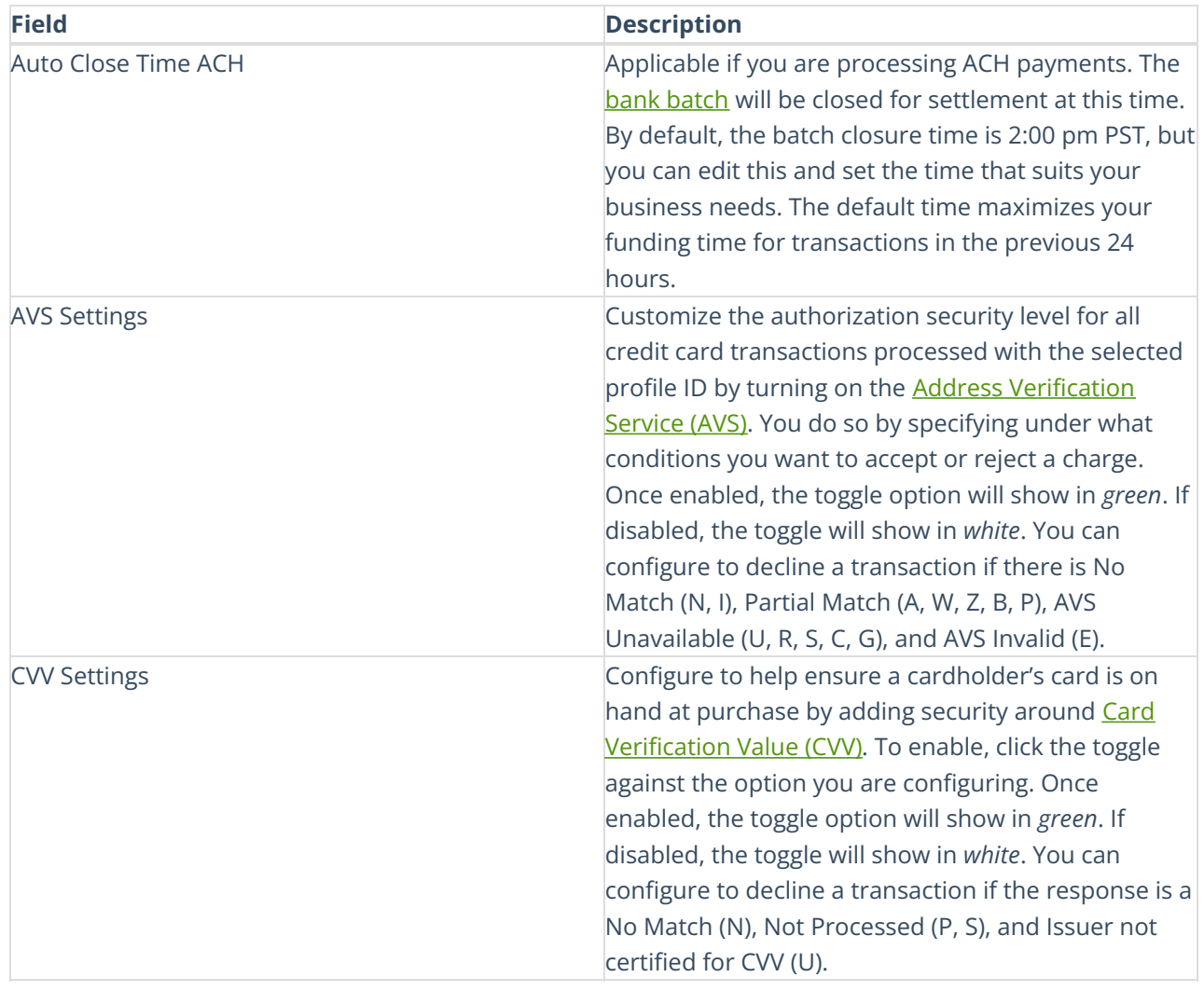

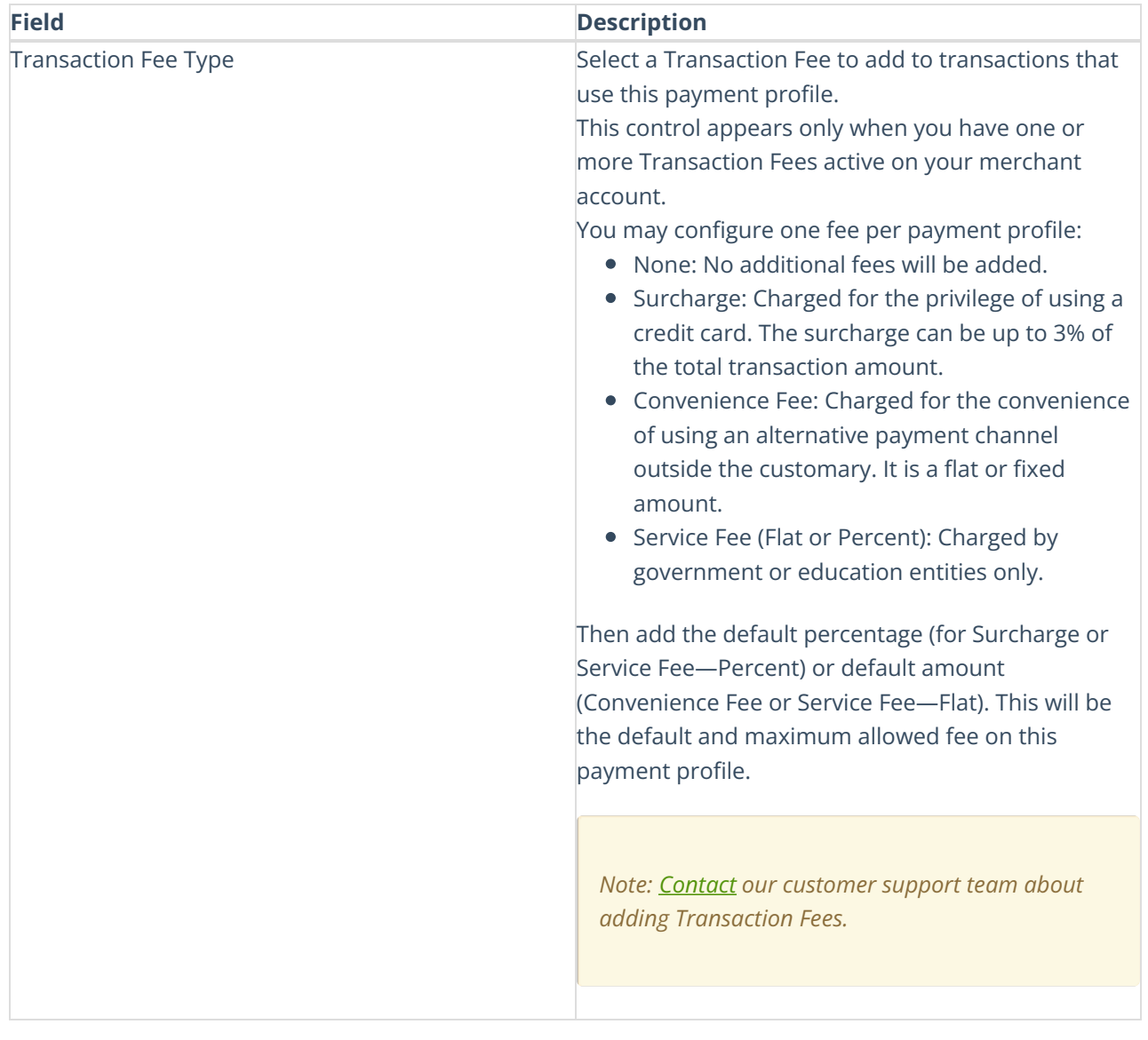

## **Virtual Terminal Settings**

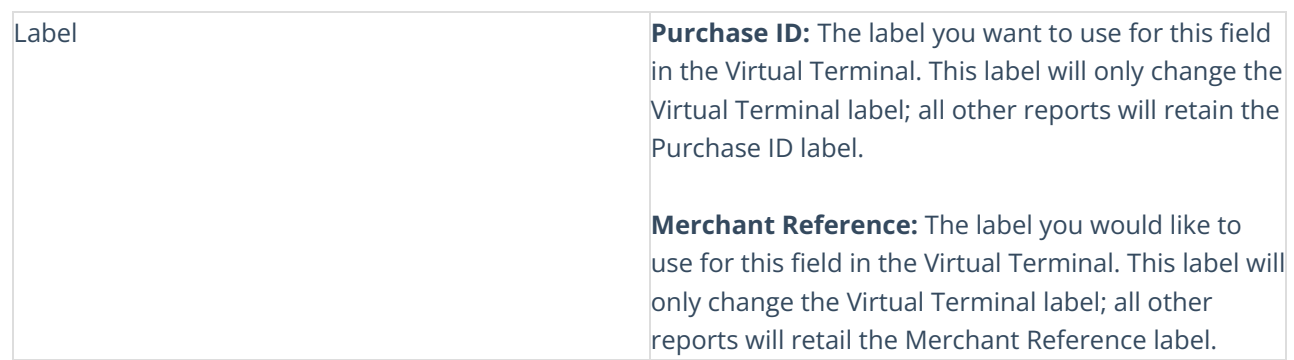

**Customer Name**: This field is used to enter your customer's First and Last Name. Set as required to ensure it is collected each time a transaction is entered and processed via Virtual Terminal. To enable it, click the toggle. Once enabled, the toggle option will show in *green*. If disabled, the toggle will show in *white*.

**Customer Phone**: The Phone number to use to contact your customer. Set as required to ensure it is collected each time a transaction is entered and processed via Virtual Terminal. To enable it, click the toggle. Once enabled, the toggle option will show in *green*. If disabled, the toggle will show in *white*.

**Merchant Reference**: A value created and entered by you during the transaction; it can be used for reconciliation purposes. Set as required to ensure it is collected each time a transaction is entered and processed via Virtual Terminal. To enable it, click the toggle. Once enabled, the toggle option will show in *green*. If disabled, the toggle will show in *white*.

**Purchase ID**: The purchase ID (sometimes referred to as the invoice ID) is input by you at the transaction time. The value may appear on the cardholder statement and can be used for reconciliation. Set as required to ensure it is collected each time a transaction is entered and processed via Virtual Terminal. To enable it, click the toggle. Once enabled, the toggle option will show in *green*. If disabled, the toggle will show in *white*.

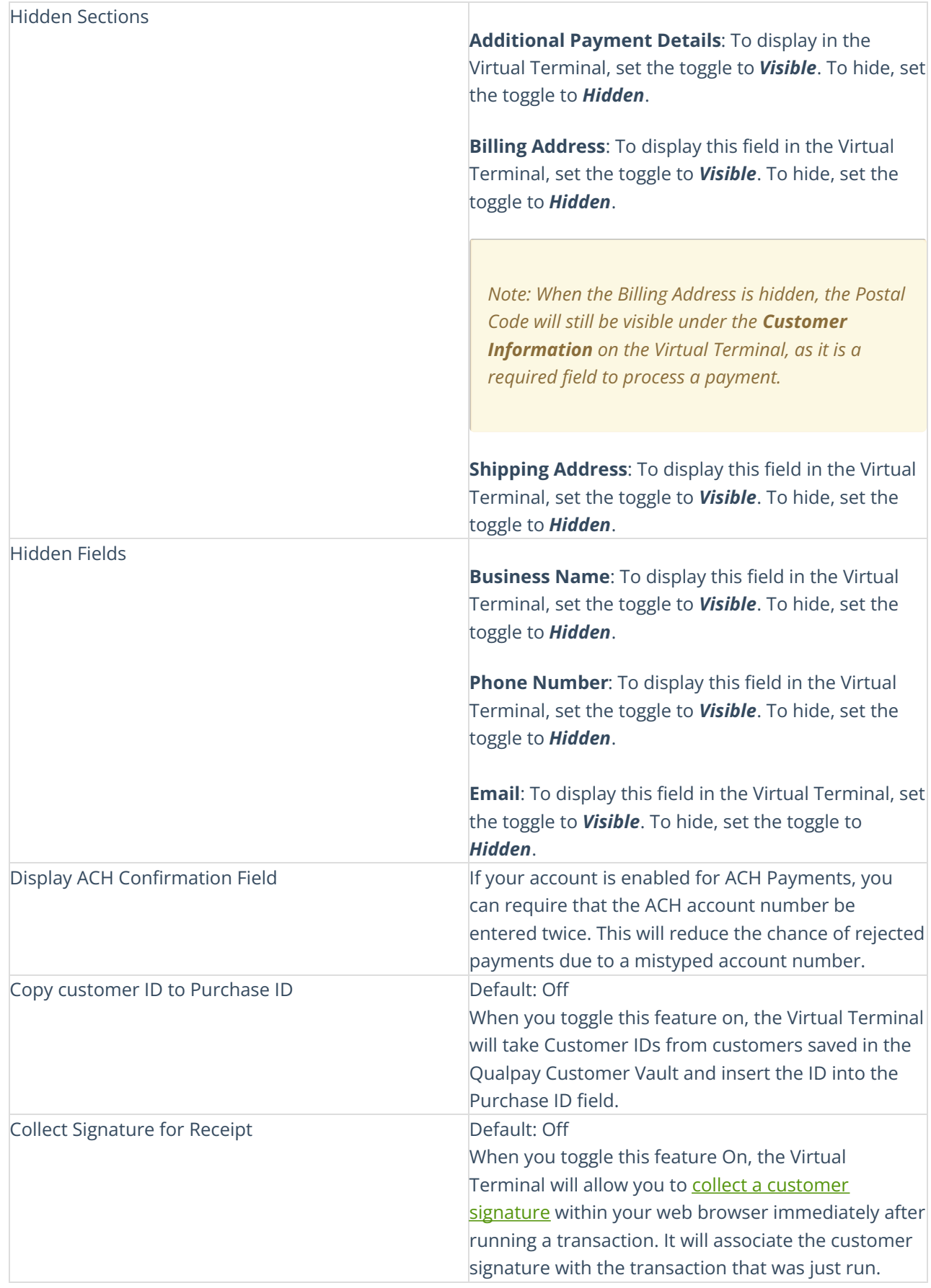

Your browser does not support HTML5 video.